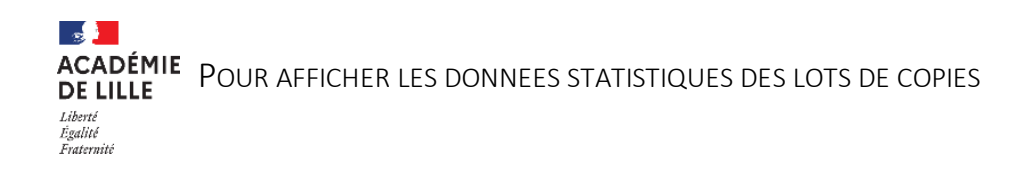

Sur la page « correction de mes lots » ne sélectionner que les lots « simples » (non témoins) et cliquer sur l'icône « statistiques »

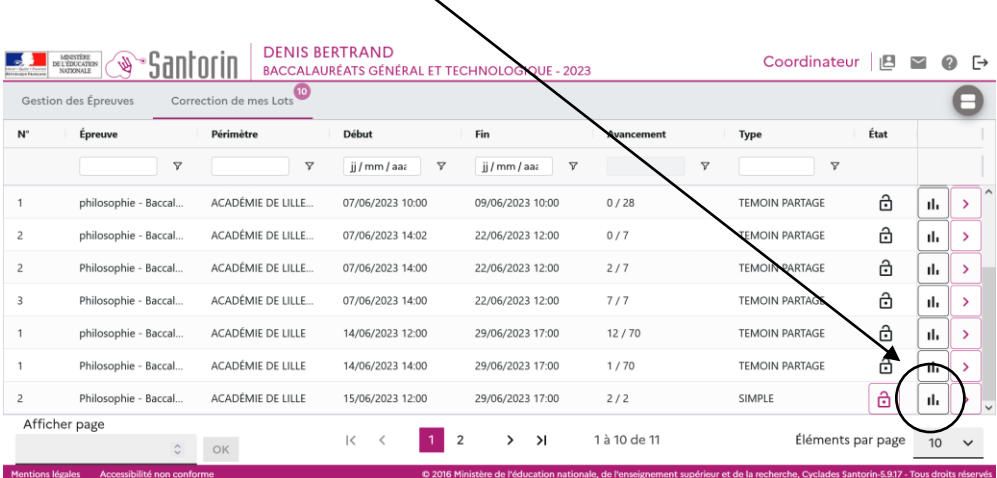

La page ouverte permet alors de comparer les données statistiques du lot avec l'ensemble des lots, tous sujets confondus ou pour chaque sujet, en faisant apparaître la courbe de l'ensemble des correcteurs

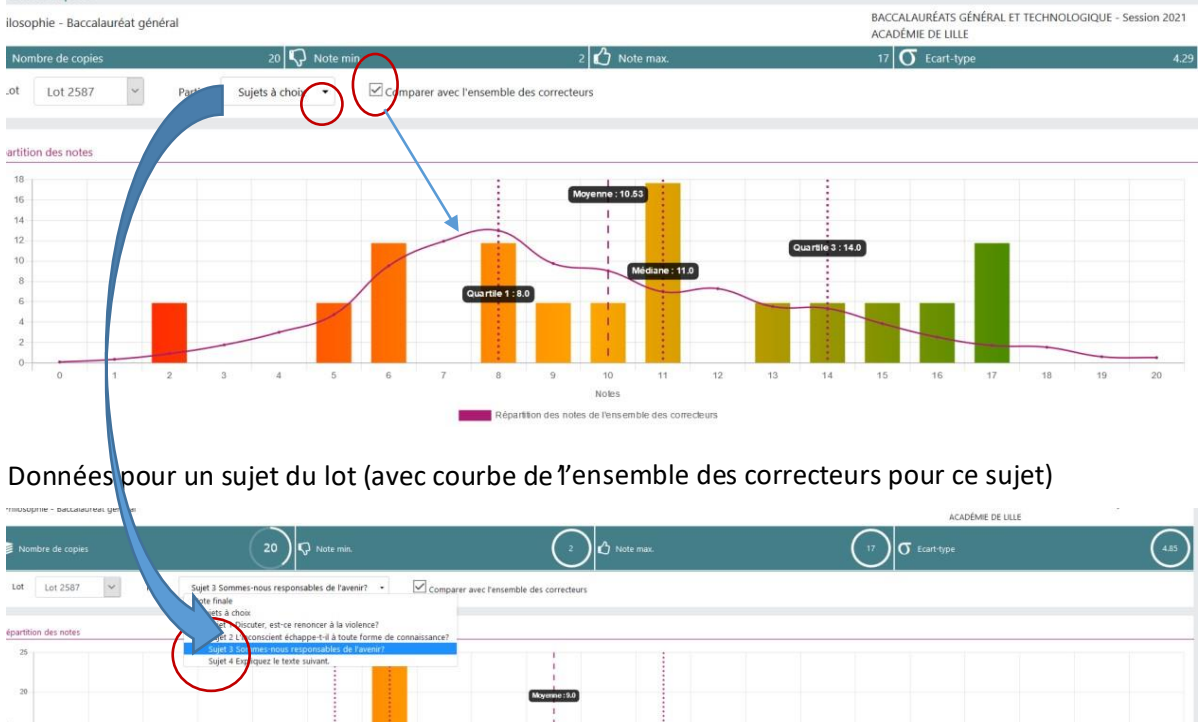

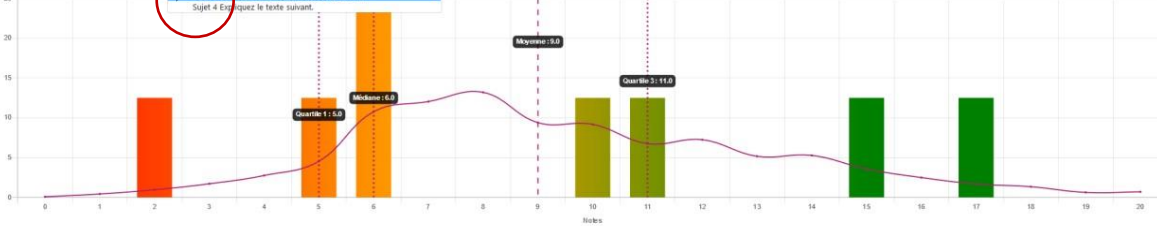

Comparer les **moyennes** permet de caler la notation du lot selon l'écart du lot par rapport à la moyenne générale : *au-delà d'un point d'écart de moyenne, il convient de vérifier la notation par la lecture de copies identifiées comme caractéristiques d'un seuil significatif.*

Il est pertinent de tenir compte d'autres données au-delà de la seule moyenne pour comparer la distribution des notes de son propre lot à la distribution de l'ensemble des lots :

- **L'écart-type**  $(\sigma)$
- Un écart-type de moins de 2 exprime une grande concentration des notes sur un segment étroit ; un écart-type dépassant 3 est le signe de l'utilisation de toute l'échelle des notes.
- La **note maximale**, notamment si elle est plus basse que celle de l'ensemble.
- Le 1<sup>er</sup> quartile désigne la note à partir de laquelle se distribue le quart des copies les plus basses, **le 3 ème quartile** désigne la note à partir de laquelle se distribue le quart des copies les plus hautes. *Un écart de plus d'un point sur au moins un de ces deux quartiles doit être interrogé.*

Ces données permettent une lecture plus fine de la distribution des notes, et d'identifier un éventuel effet d'écrasement autour de tel ou tel palier. Par exemple un lot présente un 1<sup>er</sup> quartile à 6 quand la tendance d'ensemble est à 8 implique de vérifier le palier de 7 à 8. Par exemple un lot présente un 3<sup>ème</sup> quartile à 11 quand il est de 13 pour l'ensemble des lots, il convient de vérifier les paliers 14 et 16, et, le cas échéant, de relever toutes les copies du lot ou de revoir leur étalement dans le segment concerné de l'échelle de notation.